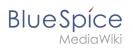

#### Manual:Create Pages

# Contents

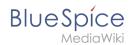

# Manual:Create Pages

An important aspect of the wiki principle is that information can be shared with other people quickly and without any "red tape". Every wiki user with edit rights should therefore be able to create and edit a page at least in one namespace without any prior knowledge or without special privileges to contribute to their knowledge.

## Contents

| 1 | Creating a page        | . 3 |
|---|------------------------|-----|
| 2 | Changing the page name | . 3 |
| 3 | Creating subpages      | . 3 |
| 4 | Alternative options    | . 4 |
| 5 | Related info           | . 4 |

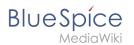

## Creating a page

To create a page:

- 1. Click the *New* button in the header bar. A dialog window opens.
- 2. Enter a new page name. If the page does not yet exist, you will see a redlink.

| Cancel   | Create new page | Done |
|----------|-----------------|------|
| Sales    | process         |      |
| Sales p  | rocess          |      |
| Creating | a page          |      |

- 3. Click Done.
- 4. **Choose** *Empty page* or a different page template. This step is skipped if there are no available page templates. The page opens in edit mode. You can now switch between visual and source edit mode using the Editor toolbar.
- 5. **Save** the page. It is now available in the main namespace of your wiki (unless you added a namespace prefix while creating the page).

## Changing the page name

If you want to change the page name after the page has been saved — e.g., to save it in a different namespace — you can move the page.

#### Creating subpages

To create a subpage for the current page, select the *New Subpage* link from the *New* button menu.

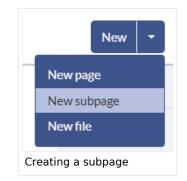

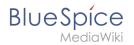

The subpage is then created as *Current Page/Subpage (e.g.*, Visual Editor/Tables). If a page has subpages, the path is displayed as breadcrumb navigation at the top of the page,

• **Title choice:** In a wiki, titles are very important. In wikis with many entries, authors may make references to pages that they deem important in the context of their entry. The page title should, therfore, clearly communicate its contetn. Single words are very good, but even short sentences like "why wikis work" can be useful names. In addition, meaningful page titles also help readers find their way around when they search for an entry.

## **Alternative options**

- Search field: Maybe information about your topic already exists. Before you create a new page, you can use the search to enter terms for your topic and check existing pages. If no suitable page exists, click on the redlink 'Create page *[page name]*' in the search results **er address bar:** You can also create a page directly from the address bar of your web browser. Simply exchange the current page name with a new one. Then, click enter to create the new page.
- **Form:** In BlueSpice pro, the extension Page Forms is available. It allows to create pages using a form.

## **Related info**

- Rename and move pages
- Redirects Using Synonyms
- Creating and Using Page Templates